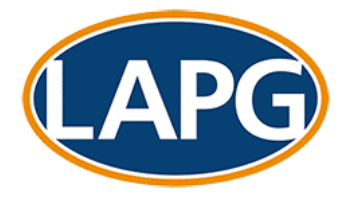

#### 17/02/23

#### **LAPG Member Update** Issue 4 of 2023

#### **Dear LAPG members,**

Our membership lies at the very core of who we are and what we do. As a membership body everything we do must, in one way or another, be for the benefit of our current and prospective members. That is why, for the past year we have been developing a space that contains many of the benefits of being a member of LAPG and aims to strengthen our community by facilitating communication between each and every one of you.

Logging in to the Members' Area will provide you with access to seven different sections reflecting many of your membership benefits:

- **Regular updates** find all the 2022 and 2023 updates, along with content dissected and displayed in different categories of law to facilitate finding the most relevant information for your practice
- **Practitioners' Forum** discuss legal aid issues with other LAPG members (see below for more details)
- **Member queries** explains how member queries work and provides a link to enable you to submit your queries via the policy email address
- **Our Blog** read entries on all sorts of topics (some of them not necessarily legal aid related) from us and other members of the LAPG community and, of course, contribute with yours (see below for more detail)
- **Media engagement** a collection of our contributions to different newspapers, magazines and other media outlets
- **Training discounts** see how being a member provides discounts on our course fees
- **Download your membership badge** promote your membership of LAPG in your email signature or on your website

## **Instructions on how to register for and use the Members' Area**

Each organisation's main contact will receive an email from us (from do not reply@lapg.co.uk) containing a username and a link to create a password. Our email will also contain a link to log in to

- 1. Log in from our website (**[https://lapg.co.uk](https://lapg.co.uk/)**)
- 2. Click on 'Log in' at the top right corner of the screen
- 3. Add your email address or username and password
- 4. Once you log in, you will be re-directed to LAPG's website home page
- 5. Click on the Members' Area section in the main menu

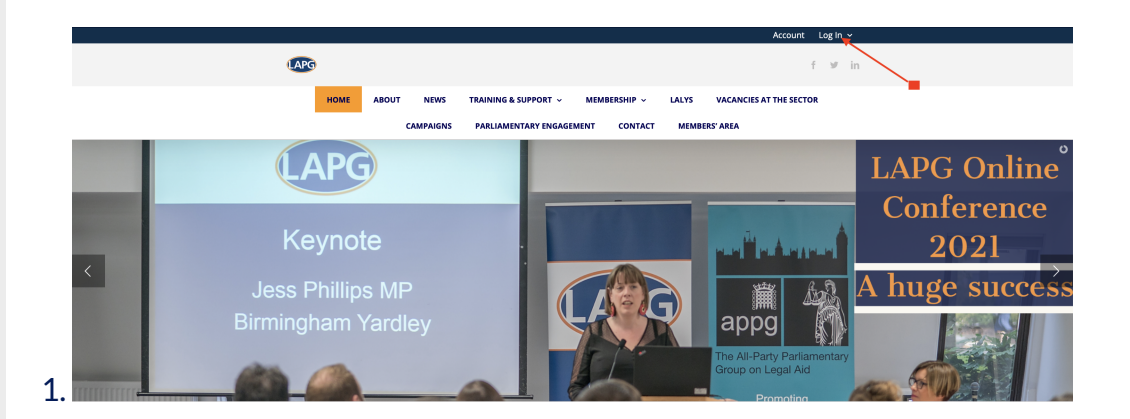

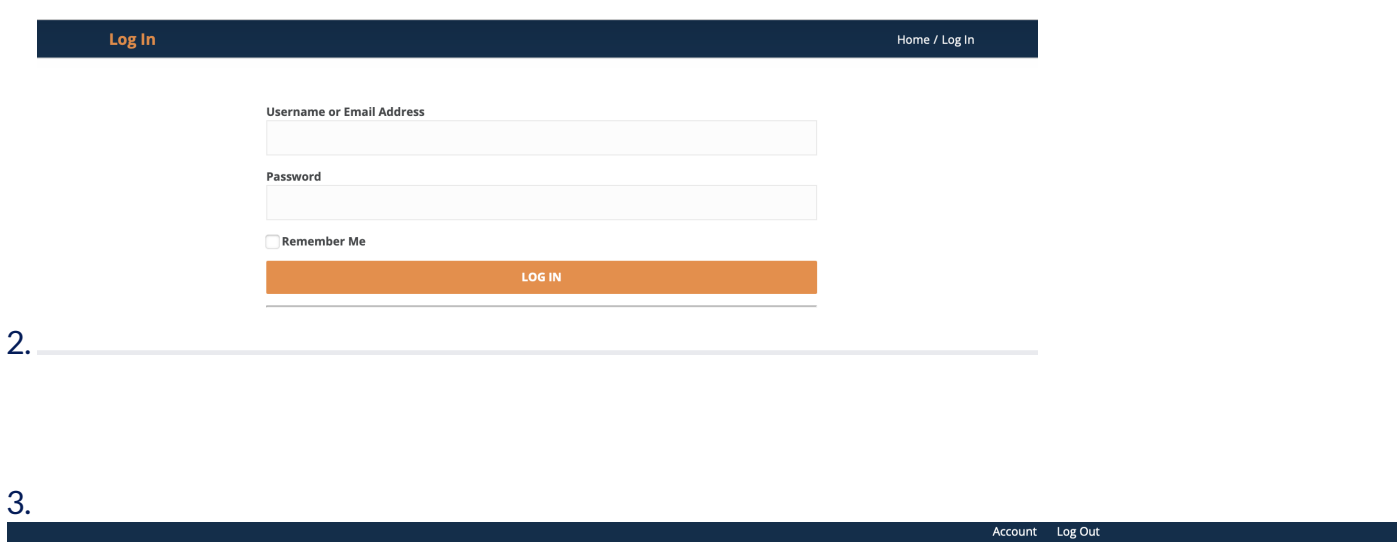

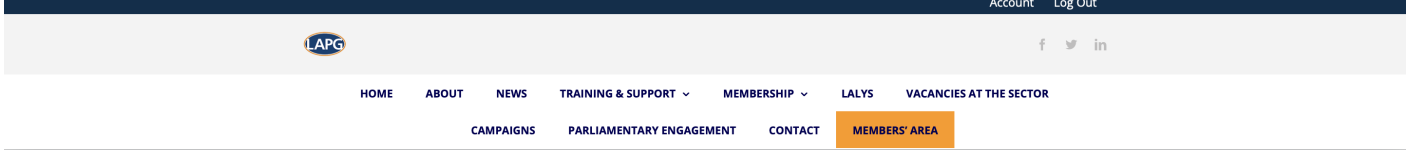

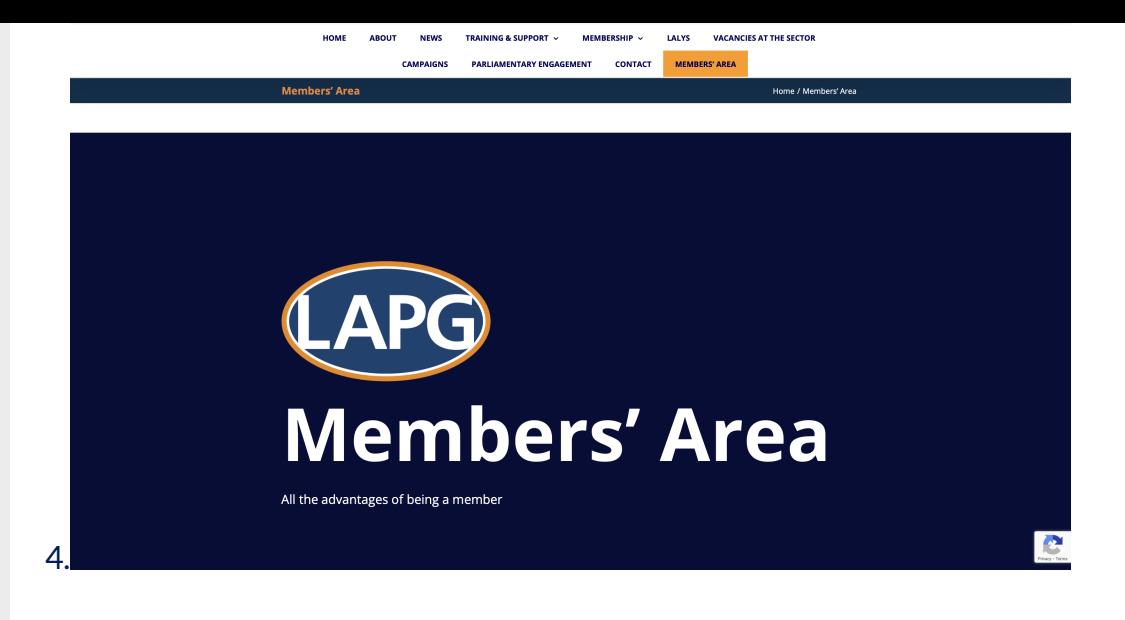

## **Posting a Blog**

Decide the topic you would like to talk about. It can be as general or specific as you wish – focusing on legal aid matters, your 'interaction' with the LAA or the day-to-day routine or even funny anecdotes. We are more than happy to share your thoughts as long as they comply with an acceptable standard of behaviour.

Choose a title and write the content. There is no word count so you can post a haiku or a treatise.

Blog content has to be [moderated by](mailto:anna.neira.quesada@lapg.co.uk) us. I'm sure you understand. So, once finished, **send your blog over to me for approval**. I'll either approve the entry and post it or get back to you with any queries I have.

### **Participating in the Practitioners' Forum**

As members, you will all be subscribers of the 'Discuss with other members' forum, meaning you can start conversations or 'topics' to discuss different matters and engage with topics by submitting comments or 'posts'.

To create a topic, you just have to scroll down to the 'Create a New Topic' section and start writing.

The 'Topic' you choose – first line – will be seen as a distinct discussion thread, meaning that it is meant to be general, encapsulating the content of the discussion.

In the 'Content' box, right below the Topic Title, add your thoughts/questions. Those will be found once you click on the Topic and will be seen as a comment or post.

Then, you can also add tags to facilitate finding the information.

Once posted, you can edit the content of your Topic.

You can get notified via email of any replies by clicking on the little box that states so at the bottom of the reply section.

Once your entry is published (by pressing 'Submit' at the bottom of the page), other members will be able to reply. To reply, you just have to either click on the reply button at the top right of any comment or scroll down and type in your reply in the box.

The content of the forum will be regularly monitored by LAPG and we reserve the right to delete any topic or post if it doesn't comply with the expected standards of behaviour and respect.

Please do not submit any confidential case or client information to the Forum. This includes information that could be used to identify a client such as a UCN or CCMS reference.

The Members' Area of our website is exclusive to our members. To begin with only the main contact of each organisation will have access to the site. This way member organisations can decide who will have access to it. We will get in touch with them to talk about their organisation's access to the site.

We are more than happy to assist you with any questions or [difficulties](mailto:%20anna.neira.quesada@lapg.co.uk) you may have, so **do drop us an email** and we will aim to help you straight away.

**Anna Neira Quesada, Operations Officer**

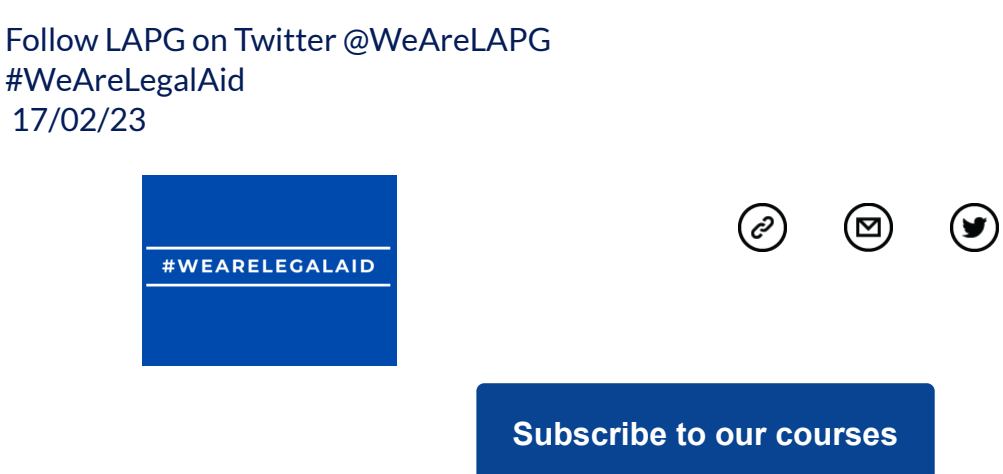

**Would you like to contribute to our Member Updates and share news and information with other members? If so, just email us and we can discuss how you can best contribute.**

**Thank you for being brave enough to be part of the LAPG community!**

# LEGAL AID<br>LAWYER OF THE YEAR AWARDS

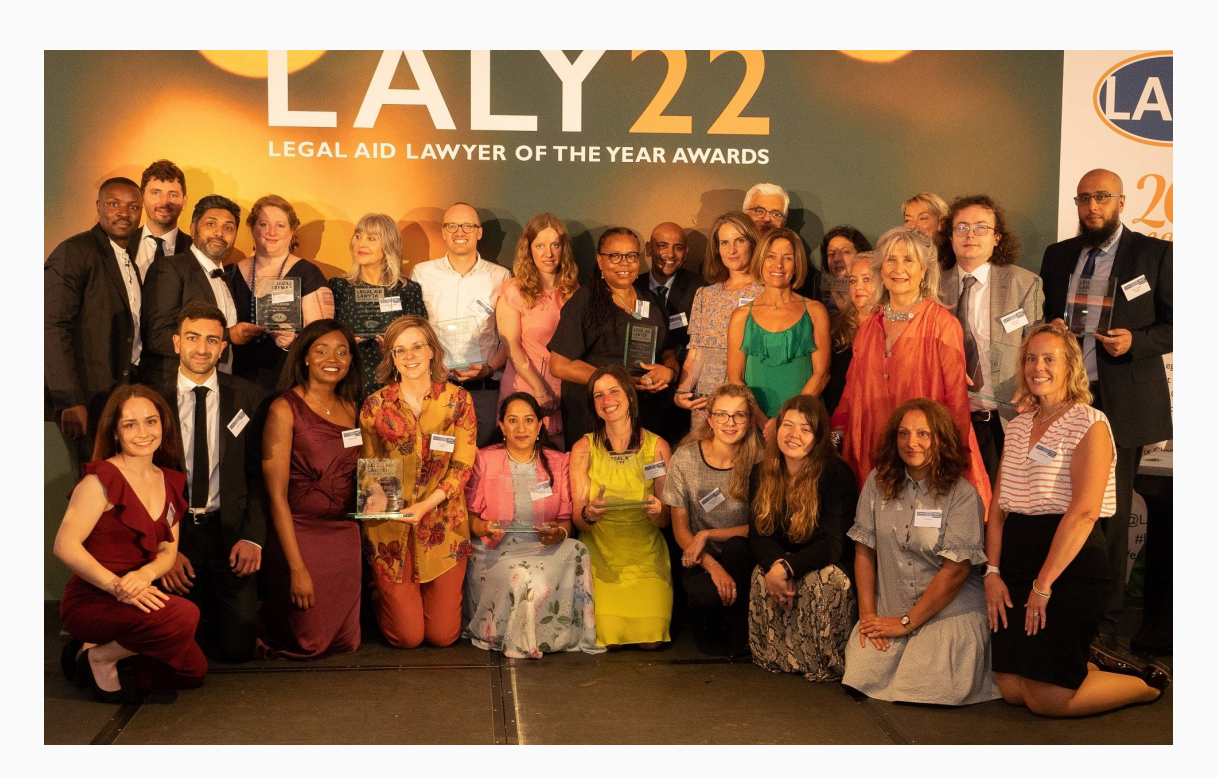

*Copyright © 2023 Legal Aid Practitioners Group, All rights reserved.*

Want to change how you receive these emails? You can [update your preferences](https://lapg.us2.list-manage.com/profile?u=76c5bb5b9488ece1da67d1e80&id=36881877aa&e=[UNIQID]&c=8912f84e54) or [unsubscribe from this list.](https://lapg.us2.list-manage.com/unsubscribe?u=76c5bb5b9488ece1da67d1e80&id=36881877aa&e=[UNIQID]&c=8912f84e54)